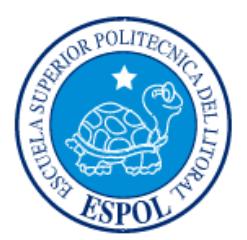

# **ESCUELA SUPERIOR POLITÉCNICA DEL LITORAL**

**Facultad de Ingeniería en Electricidad y Computación**

"COMUNICACIONES UNIFICADAS CON ELASTIX"

# **EXAMEN DE GRADO (COMPLEXIVO)**

Previo a la obtención del Título de:

## **INGENIERO EN ELECTRICIDAD Y COMPUTACIÓN**

EDGAR FABRICIO LANDÍVAR CHÁVEZ

GUAYAQUIL – ECUADOR

AÑO: 2016

### **AGRADECIMIENTOS**

<span id="page-1-0"></span>A Danielita, por su sonrisa…

### **DEDICATORIA**

<span id="page-2-0"></span>A los que siempre creyeron y a otros gigantes que nos mostraron el camino.

<span id="page-3-0"></span>**TRIBUNAL DE EVALUACIÓN**

Dr. Freddy Villao **Ing. César Yépez** 

........

PROFESOR EVALUADOR PROFESOR EVALUADOR

### **DECLARACIÓN EXPRESA**

<span id="page-4-0"></span>"La responsabilidad y la autoría del contenido de este Trabajo de Titulación, me corresponde exclusivamente; y doy mi consentimiento para que la ESPOL realice la comunicación pública de la obra por cualquier medio con el fin de promover la consulta, difusión y uso público de la producción intelectual"

Edgar Landívar Chávez

### **RESUMEN**

<span id="page-5-0"></span>**Elastix** s. distribución de software libre de Servidor de Comunicaciones Unificadas que integra en un solo paquete diferentes tecnologías de comunicaciones como IP-PBX, Fax, e-mail, Mensajería Instantánea, Conferencia de Video y Voz, Calendario, Agenda y Colaboración.

Cuando me vi en la misión de escribir "Comunicaciones Unificadas con Elastix" ya existían otros libros o manuales de Elastix. Me parecía que ya estaban cubiertos los temas más importantes concernientes a material de entrenamiento para la certificación de Elastix.

Casi de inmediato fue claro sin embargo que pese a que las obras existentes cubrían muchos tópicos importantes no funcionarían del todo como material de estudio para un curso de certificación. La obra que se necesitaba tenía que cubrir aspectos internos del funcionamiento de Elastix y sus componentes, así como también cubrir posibles vacíos de los alumnos en tópicos diversos como Asterisk y protocolos de comunicación como SIP y RTP. No existía nada parecido en ese momento, una alternativa era usar diferentes obras para cubrir la totalidad del entrenamiento pero eso sería un poco engorroso y se vería algo desorganizado. No existía simplemente material oficial de estudio.

Semanas después me di a la tarea de escribir un pensum para nuestros cursos olvidándome un poco del tema del libro faltante. El pensum fue recibido muy bien así que decidí bosquejar brevemente lo que debería contener cada tópico, es así como "Comunicaciones Unificadas con Elastix" pudo ser.

# ÍNDICE GENERAL

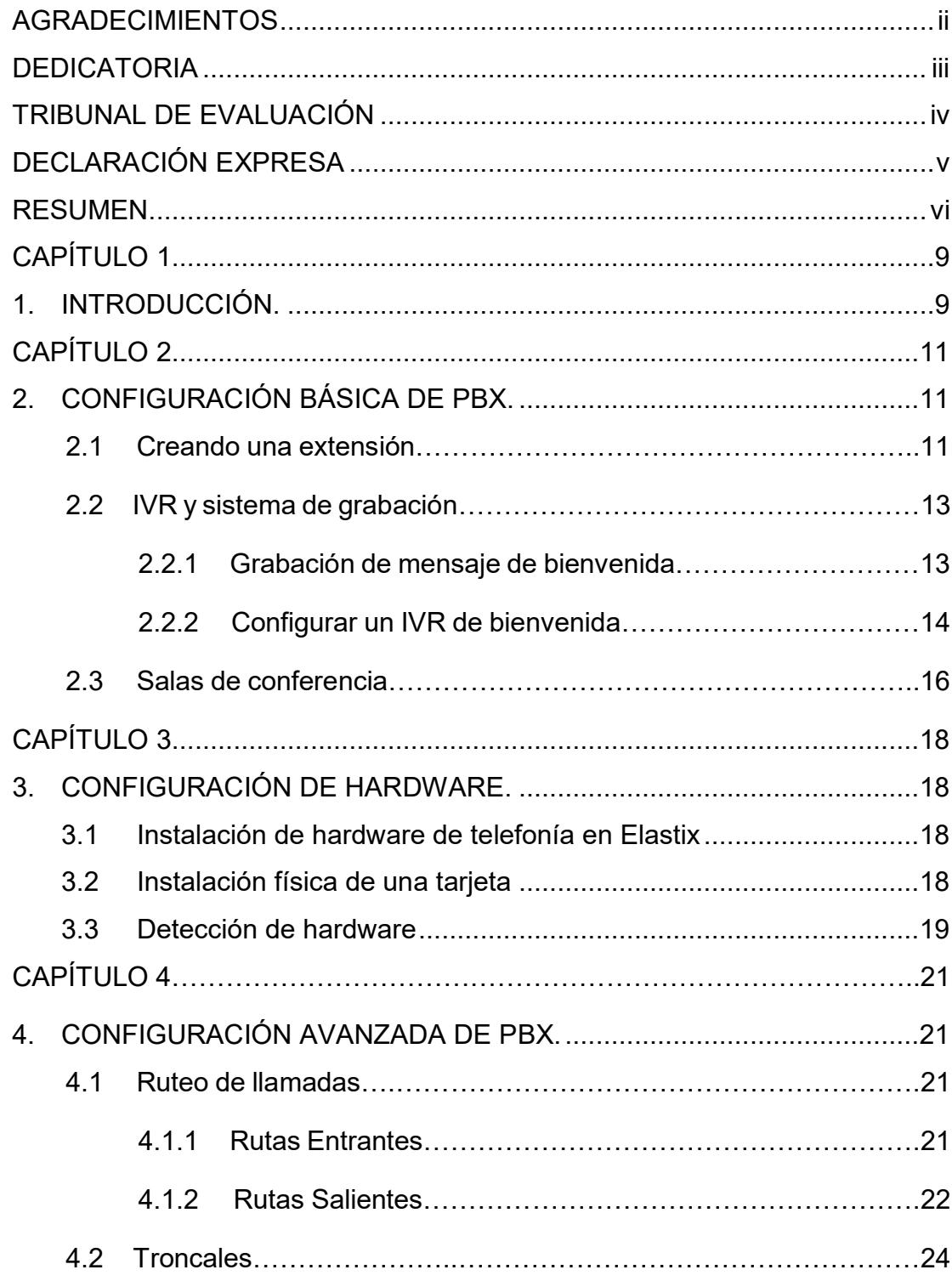

<span id="page-7-0"></span>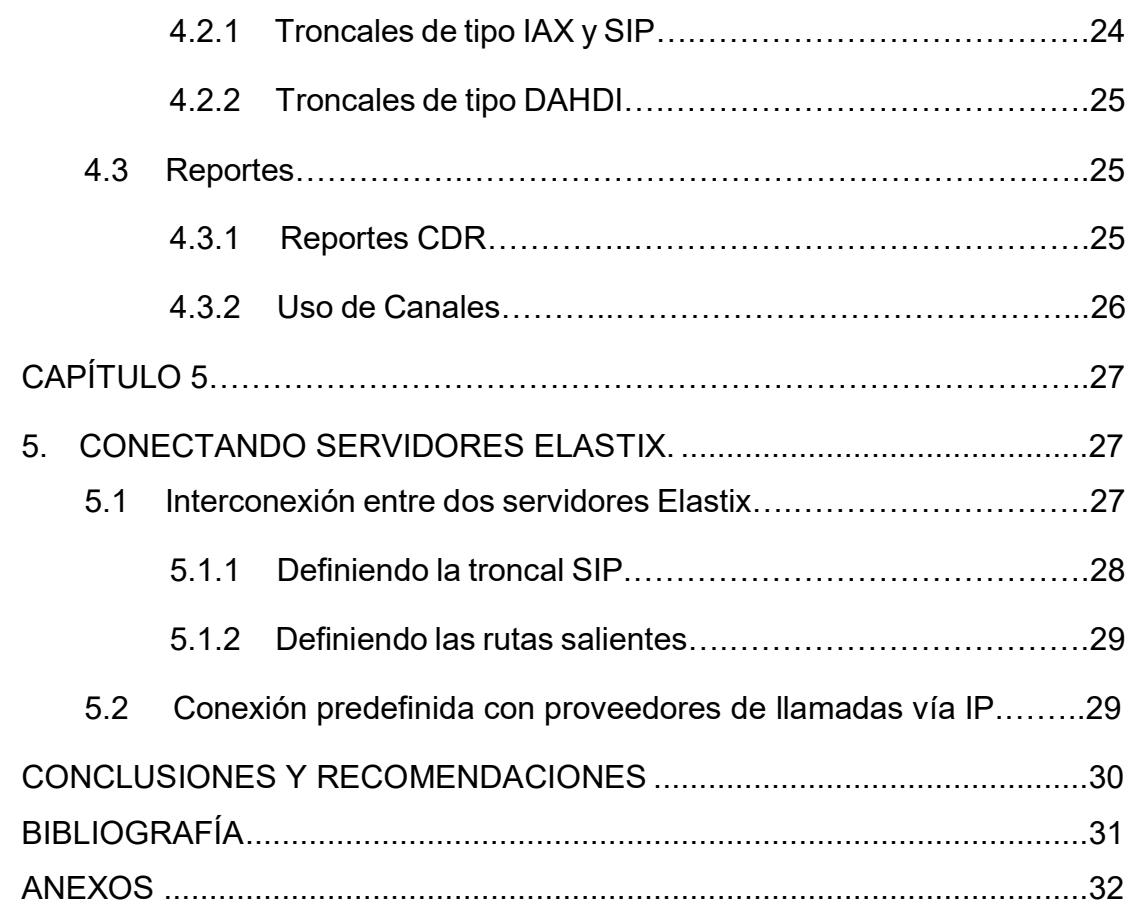

### **CAPÍTULO 1**

### <span id="page-8-0"></span>**1. INTRODUCCIÓN**

Sin duda la invención de lo que hoy conocemos como telefonía debió ser un acto asombroso en su tiempo, casi mágico. El oír la voz en tiempo real de alguien ubicado en un sitio remoto saliendo de una misteriosa caja en una época en la que esto era solo posible en la ciencia ficción debió haber sido una experiencia única y casi fantástica. De seguro que la idea de un aparato parlante ya rondaba por la cabeza de muchos inventores desde tiempos inmemoriales. Sin embargo, sólo recién a inicios del siglo 19 fue cuando pareció algo alcanzable pues ya se había descubierto la electricidad, inventado el telégrafo y algunos ya experimentaban con ondas de radio.

Décadas después: el Internet. Tuvo su origen en los años 1960s como un proyecto del Departamento de Defensa de los Estados Unidos con el objetivo de crear una red robusta que conectara algunos organismos públicos con universidades. La idea de la red, que originalmente se llamó ARPANet, era que si alguno de los nodos quedaba fuera de funcionamiento esto no perjudicara significativamente a la red. Para esto se ideó una red descentralizada que pudiera manejar más de un camino entre dos de sus puntos. En resumen, se trataba de construir una red a prueba de fallos y de bajo coste. Gracias a este enfoque ARPANet evolucionó hasta lo que hoy en día conocemos como Internet, una red de comunicaciones tan grande y poderosa que sin duda ha ejercido un impacto en nuestras culturas. Sin su existencia el proyecto Elastix simplemente no hubiera aparecido [1].

La voz sobre IP o VoIP aparece años después. Esta consiste en transmitir voz sobre protocolo de Internet (IP). Dicho así puede sonar simple pero las redes IP fueron diseñadas principalmente para datos y muchas de las ventajas de las redes IP para los datos resultan ser una desventaja para la voz. Esto se debe a que la voz es muy sensible a retardos y problemas de transmisión por muy pequeños que estos sean. Transmitir voz sobre protocolo IP es entonces toda una empresa con muchos problemas técnicos que resolver. Por suerte la tecnología ha evolucionado y la pericia de algunos ingenieros talentosos ha resultado en que podamos abstraernos en gran

medida de aquellos problemas inherentes a las redes IP que perjudican la calidad de voz [2].

<span id="page-9-0"></span>Fue así como llegamos a Elastix. Elastix fue creado y mantenido por la compañía ecuatoriana PaloSanto Solutions. Elastix fue liberado como software libre por primera vez en Marzo de 2006. Inicialmente no se trataba de una distribución sino más bien de una interfaz para mostrar registros de detalles de llamadas para Asterisk (CDRs). Fue recién a finales de diciembre de 2006 cuando se lo lanzó como una distribución que contenía diversas herramientas administrables bajo una misma interfaz web y que llamó la atención por su usabilidad. Desde entonces hasta la fecha Elastix no ha parado de crecer en popularidad, habiendo superado en 2010 su primer millón de descargas**.**

## **CAPÍTULO 2**

### <span id="page-10-0"></span>**2. Configuración Básica de PBX**

#### **2.1 Creando una extensión**

Definir y editar extensiones es probablemente la tarea más común realizada por un administrador de PBX. En la versión 2.0 de Elastix es posible la creación de cinco tipos de dispositivos o tecnologías soportadas para definir una extensión: SIP, IAX2, DAHDI, "Custom" y Virtual.

Para crear una "Nueva extensión" se debe ingresar al Menú "PBX". Por defecto se accede a la sección "PBX Configuration". En esta sección se escoge del panel izquierdo la opción "Extensiones". Ahora se puede crear una nueva extensión. Primero escoja el dispositivo de entre las opciones disponibles:

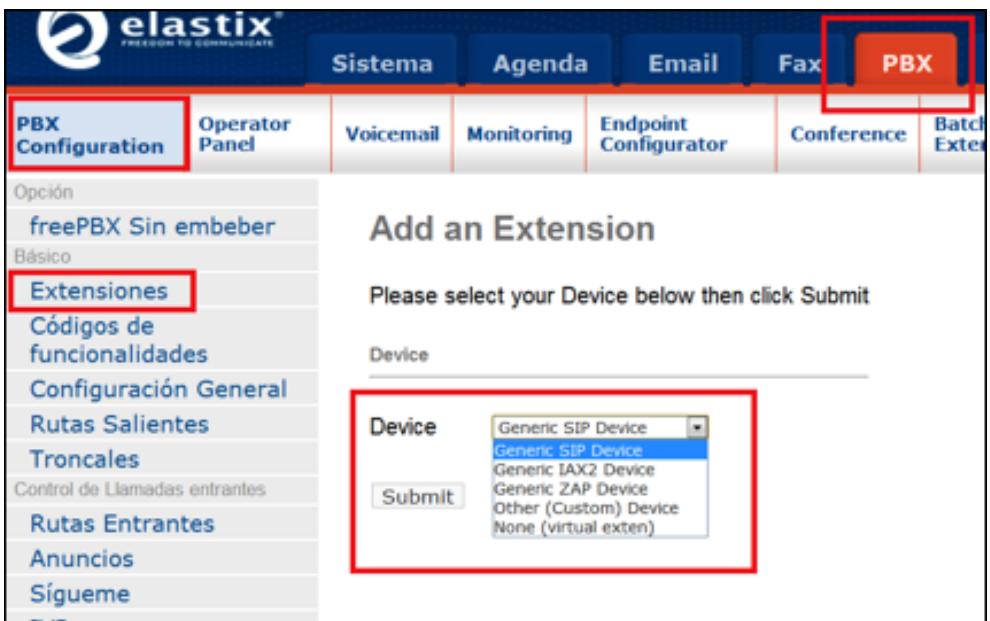

#### **Figura 2.1: Creando nueva extensión**

A continuación aparecerá un formulario que varía un poco dependiendo de lo que se haya escogido previamente.

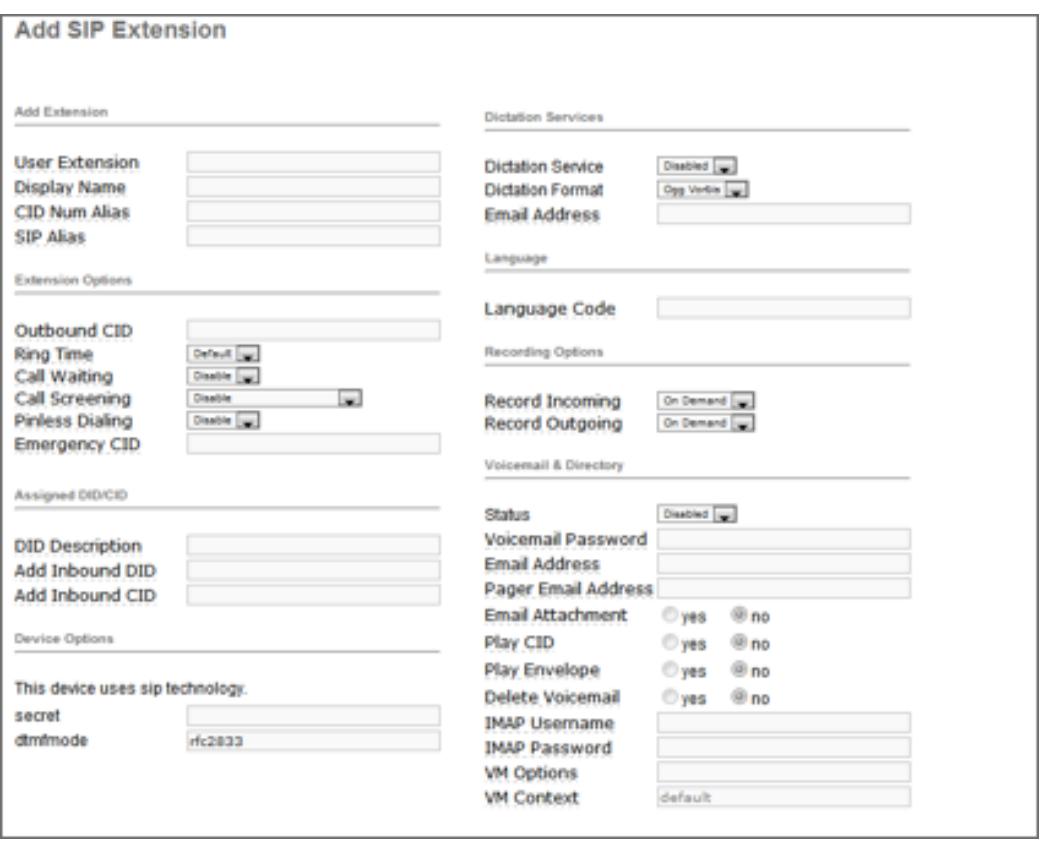

**Figura 2.2: Formulario de creación de nueva extensión SIP**

Como se puede observar es posible configurar aquí muchas cosas interesantes pero no todos los datos son necesarios para conseguir una extensión funcional. Los más importantes son:

• User Extension: Debe ser único. Éste es el número que se puede marcar de cualquier otra extensión. Puede ser de cualquier longitud, pero convencionalmente se utiliza una extensión de tres o cuatro cifras.

• Display Name: Es el nombre del Caller ID para que las llamadas de este usuario puedan ser identificadas con un nombre. Sólo debe ingresar el nombre, no la extensión.

• Secret: Esta es la contraseña usada por el dispositivo de telefonía para autenticarse contra el servidor de Asterisk que viene en Elastix. Esto es configurado generalmente por el administrador antes de entregar el teléfono al usuario y generalmente no se requiere que lo conozca el usuario. Si el usuario está utilizando un softphone, entonces necesitará saber esta contraseña para configurar su software.

#### **2.2 IVR y sistema de grabación**

#### **2.2.1 Grabación de mensaje de bienvenida**

Antes de Crear un IVR es necesario tener un mensaje ya grabado que será reproducido cuando una llamada es atendida por dicho IVR. Usted tiene 2 opciones para este fin: grabar el mensaje desde su propia extensión o cargar un archivo de audio grabado anteriormente.

La primera opción sin duda es la más cómoda puesto que se puede grabar desde el mismo teléfono en un tiempo muy corto. Sin embargo la segunda opción da la posibilidad de cargar un archivo de audio producido en estudio. Existen compañías que se dedican a brindar estos servicios de grabación de voces para IVRs y dependiendo de nuestro presupuesto pueden incluir voces profesionales, música de fondo, efectos de sonido, entre otras características.

Para acceder a este módulo diríjase al Menú "PBX", aparecerá por defecto la sección "Configuración PBX", en el panel izquierdo escoja la opción "Grabaciones del sistema".

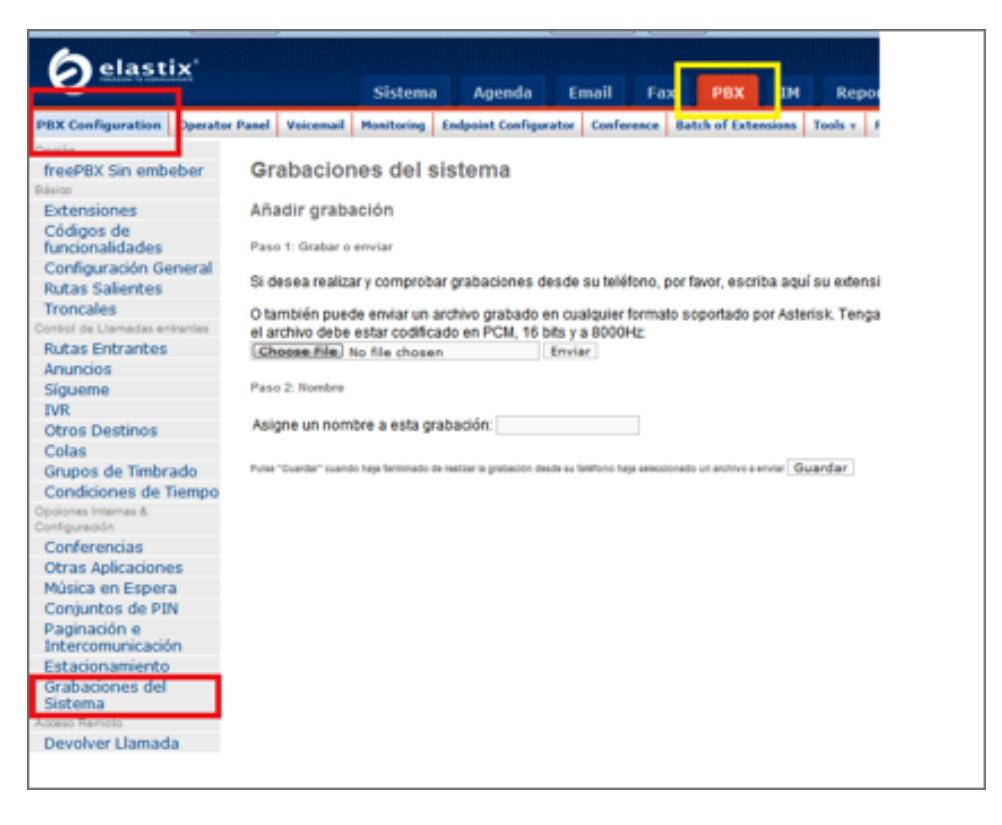

**Figura 2.3: Grabaciones del sistema**

La primera opción permite grabar el audio directamente desde una extensión ya funcional. Para esto se ingresa el número de extensión desde el cual se quiere realizar la grabación en el recuadro que dice "Si desea realizar y comprobar grabaciones desde su teléfono, por favor, escriba aquí su extensión".

La segunda opción que se tiene es la de cargar una grabación creada en otro medio, para ello se debe tener un archivo de audio con un formato soportado por Asterisk. Esto se realiza en este mismo módulo.

#### **2.2.2 Configurar un IVR de bienvenida**

El IVR permite recibir una llamada entrante y reproducir un mensaje de bienvenida. Además se puede tener un menú interactivo por teclado telefónico, a través de los 10 dígitos, y los símbolos # (numeral) y  $*$ 

(asterisco). Con esto es posible encaminar la llamada hacia otro destino o nuevamente hacia el IVR que envió el anuncio.

 Para la creación de un IVR no es necesario llenar todos los campos. Considerando un IVR de bienvenida, no se hacen necesarias opciones de destino.

Los campos requeridos son los siguientes:

• Cambiar nombre: Etiquetar el IVR con un nombre distintivo.

• Tiempo de espera: Tiempo de espera (en segundos) antes de encaminar la llamada a un operador después de haber sido reproducido el mensaje pregrabado.

• Habilitar marcación directa: Opción que permite a quien llama marcar una extensión interna directamente sin tener que esperar a que el operador conteste.

• Anuncio: Es el anuncio o mensaje de bienvenida que se grabó anteriormente. Aparecerá una lista con todos los mensajes disponibles.

A continuación se debe proceder a configurar cuáles serán los destinos de las llamadas de acuerdo con el dígito que el llamante presione en su teléfono. Generalmente se sabe definir que el dígito 0 (cero) hace que la llamada sea enviada a la extensión del operador.

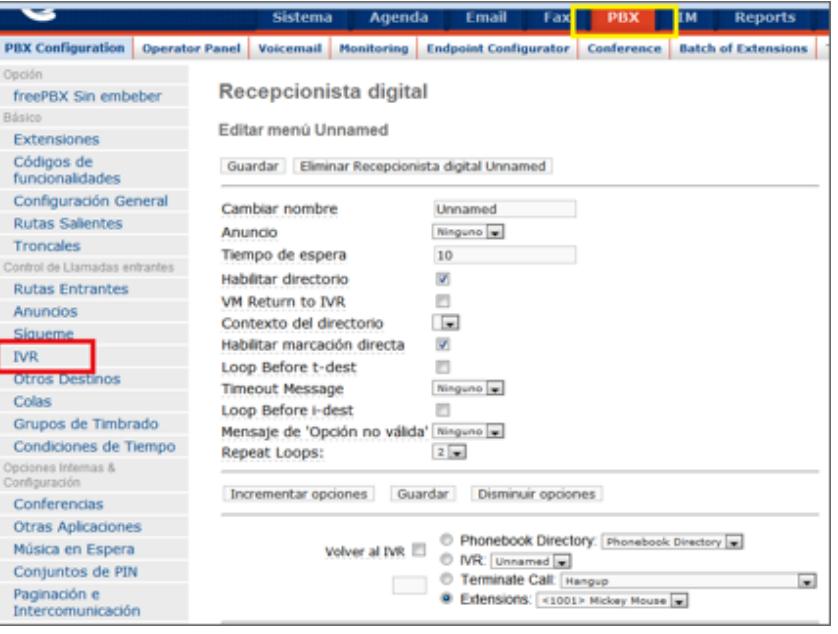

**Figura 2.4: Formulario de creación de IVR**

 Entre las opciones del menú disponibles, en la parte izquierda existe un casillero donde se debe ingresar el dígito correspondiente a la opción del IVR. Luego debe escoger cuál será el destino de la llamada. Aquí usted podrá seleccionar entre varios módulos disponibles ya sea enviar la llamada a una cola de atención ya definida, a otro IVR, a un grupo de timbrado, a una extensión específica, etc.

#### **2.3 Salas de conferencias**

Elastix puede administrar dos tipos de cuartos de conferencia: Los cuartos de conferencia permanentes y los cuartos de conferencia temporales. El primer tipo se puede administrar bajo el menú "PBX  $\rightarrow$  PBX Configuration  $\rightarrow$  Conferences", mientras que el segundo se puede administrar bajo el menú "PBX à Conferencias".

Los cuartos de conferencia no son otra cosa que una especie de extensión virtual en la que a través de ella se pueden interconectar varias llamadas al mismo tiempo, dando con esto la ilusión de estar en una conferencia con muchas personas conversando al mismo tiempo.

Un cuarto de conferencia permanente es aquel que tiene un número definitivo preasignado. Suponiendo que se quiere crear el cuarto 88999 y asignarlo al Gerente de Operaciones. De ahora en adelante las reuniones telefónicas de los lunes por las mañanas se pueden realizar simplemente marcando 88999 cuando llegue la hora pactada y todos los participantes saben que ese número de cuarto no cambiara de lunes a lunes.

Un cuarto de conferencia temporal se crea, como es obvio, para fines temporales. Suponiendo que la empresa va a participar de una exposición de productos en el extranjero y quiere agendar una serie de reuniones entre los proveedores y asesores externos para que se pongan de acuerdo en diferentes tópicos. Por lo tanto se decide asignar un cuarto de conferencia para cada asesor con el fin de que ellos mismos coordinen las conferencias que crean necesarias. Lógicamente

no se quiere que estos cuartos sean permanentes sino más bien que expiren luego de la feria ya que ellos no son trabajadores permanentes de la compañía.

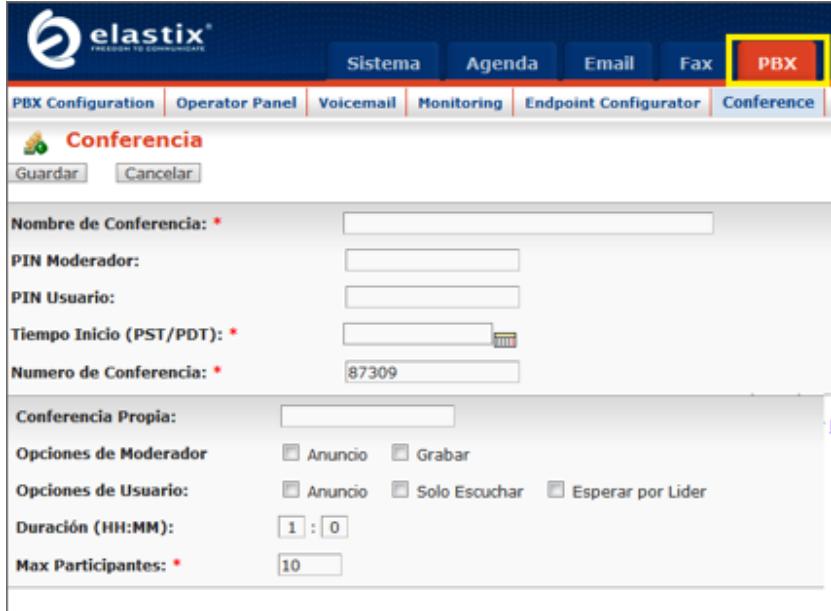

**Figura 2.5: Creación de nueva conferencia temporal**

Los campos requeridos son:

- Nombre de la Conferencia: Necesario para identificar la conferencia
- Número de la conferencia: Se provee un número aleatorio para la conferencia. Usted puede cambiarlo si no está siendo usado por otra conferencia
- Tiempo Inicio (PST/PDT): Tiempo de inicio de la conferencia
- Máximo Participantes: No se podrán invitar más participantes una vez se complete el número máximo de participantes.

## **CAPÍTULO 3**

### <span id="page-17-2"></span><span id="page-17-1"></span><span id="page-17-0"></span>**3. Configuración de Hardware**

#### **3.1 Instalación de hardware de telefonía en Elastix**

Instalar hardware de telefonía en Elastix es una tarea relativamente sencilla. Sin embargo, es necesario tener claros los conceptos antes de comenzar pues de lo contrario pueden existir confusiones.

Para instalar hardware de telefonía en Elastix se debe seguir los siguientes pasos.

- 1) Instalar el hardware físicamente
- 2) Detectar el hardware a nivel de drivers
- 3) Configurar el hardware a nivel de Asterisk

#### <span id="page-17-3"></span>**3.2 Instalación física de una tarjeta**

Esto no involucra ninguna tarea complicada, solo las precauciones obvias al instalar tarjetas electrónicas en un computador, como haber apagado y desconectado completamente el equipo de la toma eléctrica y usar un dispositivo de descarga electrostática.

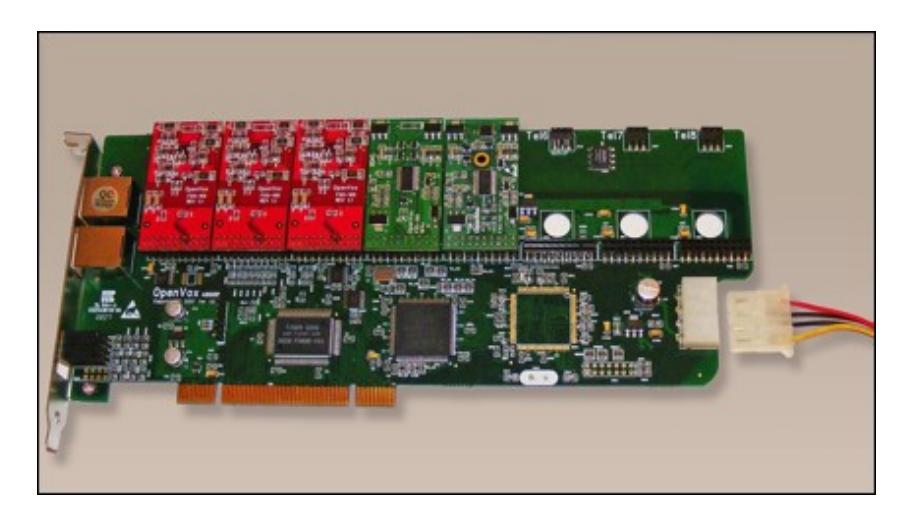

**Figura 3.1: Tarjeta telefónica analógica de tipo modular con 3 módulos FXO y 2 FXS instalados**

En la figura anterior se puede observar en la parte inferior derecha el conector tipo molex que sirve para proveer de energía adicional a la tarjeta en caso de que se utilicen módulos FXS.

Luego de instalar la tarjeta, al encender el equipo y se debe verla enlistada a nivel de bus PCI. Como ejercicio se puede utilizar el comando lspci antes y después de instalar la tarjeta y ver la diferencia.

#### **3.3 Detección de hardware**

Una vez que la tarjeta ha sido instalada es hora de que los drivers la detecten. El driver de telefonía más importante en Elastix recibe el nombre de DAHDI (realmente se trata de un conjunto de drivers). DAHDI no es el único driver de telefonía existente en Elastix. Si bien la mayoría de fabricantes de hardware de telefonía usan DAHDI (o han integrado sus drivers dentro de DAHDI), existen otros fabricantes que proveen drivers diferentes como es el caso de Sangoma o Rhino Equipment. Estos otros drivers también se encuentran integrados dentro de Elastix.

En las primeras versiones de Elastix la tarea de detectar el hardware se hacía manualmente ejecutando algunos comandos desde la consola del equipo. Actualmente se cuenta con una interfaz Web que detecta el hardware de manera automática y muestra gráficamente el hardware detectado.

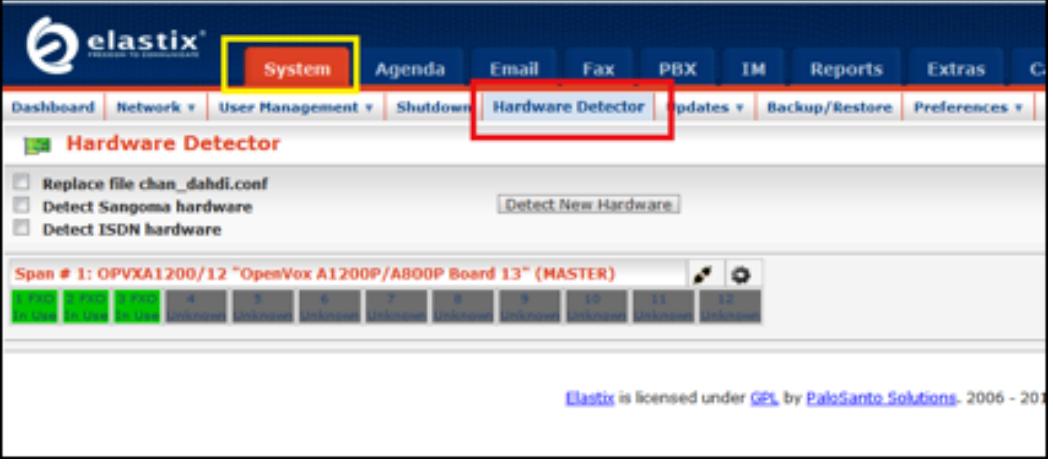

Esta interfaz se puede acceder desde el menú "System → Hardware Detector".

**Figura 3.2: Detección de Hardware Elastix 2.0**

En dicho menú se tienen las siguientes opciones:

• "Replace file chan\_dahdi.conf": Esta opción crea un archivo /etc/asterisk/chan\_dahdi.conf adicionalmente a los necesarios que se requieren para el sistema DAHDI (/etc/dahdi/modules.conf y /etc/dahdi/system.conf) que será procesado por Asterisk, conteniendo la información de configuración de las tarjetas que se detecten.

• "Detect Sangoma Hardware": Esta opción activa el funcionamiento del demónico de "wanrouter" provisto por el fabricante SANGOMA para reconocimiento de su hardware y su integración con los módulos de DAHDI.

• "Detect ISDN hardware": Esta es una opción heredada de versiones anteriores de Elastix, utilizada exclusivamente para detección de hardware del tipo "mISDN". Comúnmente se utiliza esta opción para la detección de tarjetas BRI de Digium y sus clónicas.

# **CAPÍTULO 4**

### **4. Configuración avanzada de PBX**

#### **4.1 Ruteo de llamadas**

#### **4.1.1 Rutas Entrantes**

Esta opción permite configurar el destino de las llamadas que ingresan por una determinada troncal. Cuando una llamada ingresa al servidor, Asterisk puede fijarse en el DID, en el CallerID o el número de puerto por donde está recibiéndose dicha llamada en el caso de que se cuente con troncales tipo DAHDI.

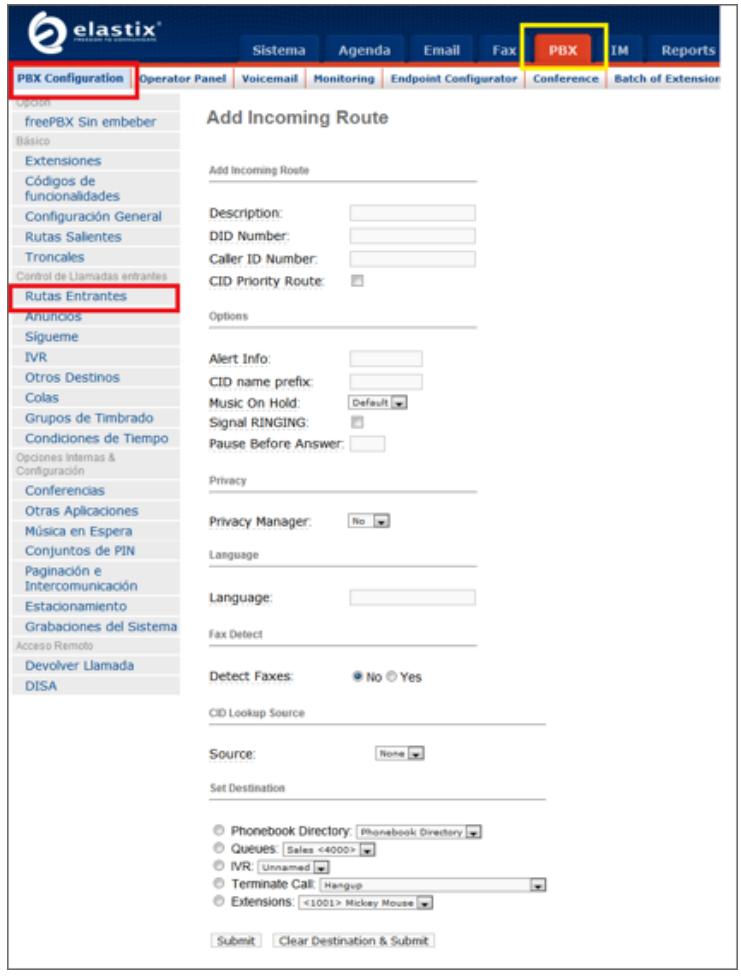

**Figura 4.1: Formulario de creación de nueva ruta entrante**

• Description: Etiqueta que identifica la ruta entrante.

• DID Number: Para un peer del tipo SIP o IAX, el DID (Destination-Inward-Dial) es el número destino de la llamada, es asignado por el proveedor y generalmente está asociado al número de cuenta. Si su cuenta es '85679432', ingresando ése número en el campo DID, las llamadas entrantes destinadas a esa cuenta deberían coincidir con esta información y dirigirse al destino configurado. Si deja este campo en blanco se estará haciendo referencia a las llamadas entrantes con cualquier número como destino.

• Caller ID Number: El CID Number es el Caller ID o número telefónico desde donde se origina la llamada que es recibido por Elastix. Este dato no es confiable ya que puede ser fácilmente burlado por hackers. Al dejar este campo en blanco se estará haciendo referencia a las llamadas entrantes con cualquier Caller ID.

Set destination: Mediante el "set destination" se puede especificar dónde se quiere que la llamada sea terminada, siendo esto: un IVR, una extensión, un miscelaneous destination, colgar la llamada o a un contexto personalizado.

#### **4.1.2 Rutas Salientes**

Mediante las rutas salientes es posible indicar a través de qué troncal o troncales deben ser enviadas las llamadas que originan desde alguna extensión interna de la central Elastix.

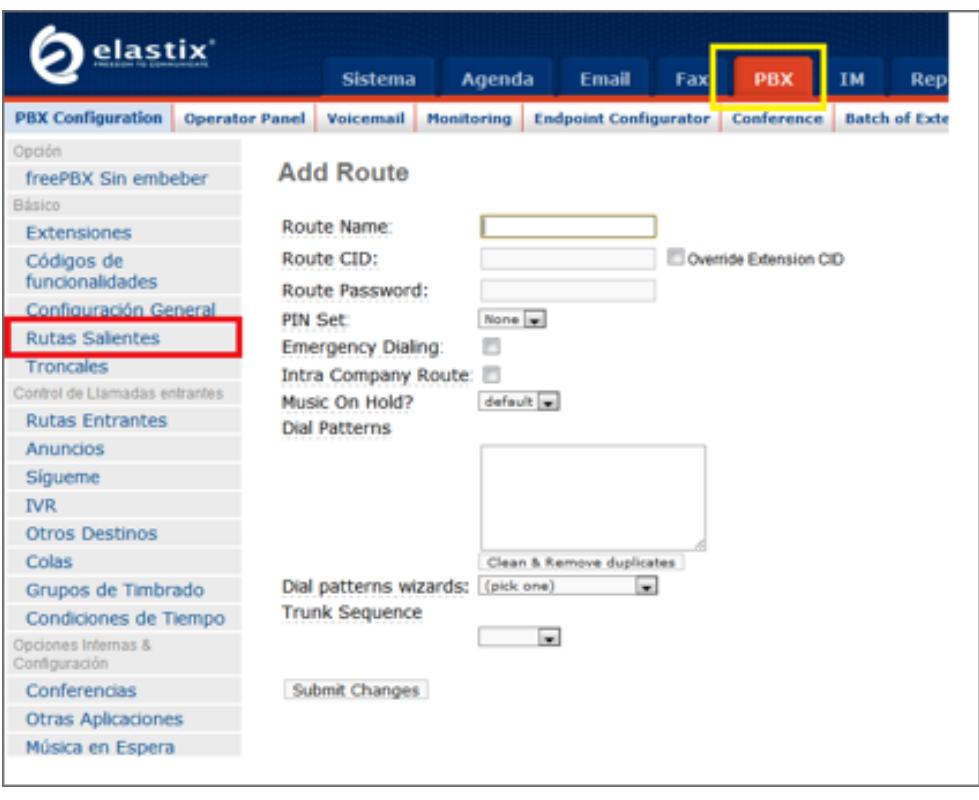

**Figura 4.2: Formulario de creación de nueva ruta saliente**

• Route Name: En este campo se especifica un nombre descriptivo para la troncal para poder facilitar la administración de las mismas.

• Route CID: En este campo es posible especificar un número que será utilizado por la llamada como número de origen. Esta característica de cambiar el número origen a discreción del administrador de la central debe estar soportada por el proveedor de las troncales utilizadas para realizar la llamada.

• Route Password: Si se llena este campo, cada vez que una llamada intente utilizar esta troncal, al llamador le será solicitada que ingrese ese mismo patrón como clave. Si la clave es ingresada correctamente la llamada es conectada, caso contrario la llamada es descartada. Solo es permitido el ingreso de dígitos.

• Dial Patterns: El patrón de marcado es el conjunto o patrón de dígitos que Asterisk usa para discriminar si el número marcado por la extensión **Patrón Descripción**  $X$  cualquier dígito de 0-9 Z cualquier dígito de 1-9 N cualquier dígito de 2-9 [1237-9] cualquier dígito entre corchetes . uno o más caracteres Separa el número ubicado a la izquierda del número marcado. Ej: 9|NXXXXXX debería representar los números marcados como "92234567" pero sólo debería pasar "2234567"

interna "hace juego" con el patrón configurado en la ruta saliente y de este modo determinar el canal por donde debe enviar la llamada.

**Tabla 1: Patrones de marcado disponibles para matchear y** 

#### **seleccionar ruta saliente**

• Trunk Sequence: Se lista e indica el orden en que se debe intentar el uso de las troncales. Cuando un número digitado por un llamador "hace juego" con el patrón de marcado especificado, Asterisk intentará realizar la llamada por las troncales especificadas en esta opción en el orden en que son listadas

#### **4.2 Troncales**

Una troncal es aquella que permite terminar una llamada a otro sistema externo de comunicación VoIP. Alguno de los tipos de troncales son: DAHDI, IAX2, SIP, ENUM, DUNDi y Custom.

#### **4.2.1 Troncales de tipo IAX y SIP**

Se deben especificar configuraciones entrantes y salientes que generalmente son provistas por el proveedor de servicios de voz. Las configuraciones pueden incluir username, password, codec utilizado, el host con el cual debe de registrarse, etc.

#### **4.2.2 Troncales de tipo DAHDI**

Las troncales de tipo DAHDI son las asociadas a hardware de telefonía instalado en la máquina y usa el módulo chan\_dahdi.so. Los archivos asociados a este tipo de troncales son el /etc/asterisk/chan\_dahdi.conf y los archivos bajo la carpeta /etc/dahdi/

<span id="page-24-0"></span>Las troncales DAHDI son creadas mediante un número asociado a la posición del canal en el hardware.

#### **4.3 Reportes**

#### **4.3.1 Reporte CDR**

CDR es la abreviación de Call Detail Record o Registro de Detalle de Llamada.

La opción "Reporte CDR" en la pestaña de "Reportes" del Elastix permite visualizar un listado con el detalle de las llamadas.

| <b>CDR Report List</b><br>æ  |             |                     |                                         |                         |                                                     |                         |                 |
|------------------------------|-------------|---------------------|-----------------------------------------|-------------------------|-----------------------------------------------------|-------------------------|-----------------|
| 10 Oct 2008<br>Start Date: * |             |                     | Field: Dartination<br>平文                |                         | Filter                                              | Delete                  |                 |
| End Date: *                  |             | 20 Oct 2008         | Status: ALL                             | ×                       |                                                     |                         |                 |
| # Expart                     |             |                     |                                         |                         | M Start 4 Presions (151 - 200 of 4409) Next b End M |                         |                 |
| <b>Bute</b>                  | Source.     | <b>Exectination</b> | Sec. Channel                            | <b>Eddigo de Euenta</b> | Dat. Channel                                        | Status                  | <b>Buration</b> |
| 2008-10-13 10:16:43          | 212         | 201                 | Local/201@from-internal-eb35.2          |                         | 0649-4680-2057/12                                   | <b><i>NO ANSWER</i></b> | a               |
| 2008-10-13 10:17:32          |             | 2000                | $2 \frac{\text{kg}}{\text{m}^2} 10 - 1$ |                         | Local/202@from-internal-e97b.1                      | <b>ANSWERED</b>         | 47              |
| 2008-10-13 10:17:49          | 225         | 2305000             | 530/225-67d34b18                        |                         | Zwp/7-5                                             | <b>ANSWERED</b>         | 249             |
| 2008-10-13 10:30:33          | 225         | 2305000             | 630/225-67d41c26                        |                         | Zap/7-L                                             | ANSWERED:               | 1,415           |
| 2008-10-13 10:33:45          | 215         | 2001                | 539/215-b7d41c20                        |                         | SER/201-06dw9570                                    | ANSWERED-               | 208             |
| 2008-10-13 10:17:02          | 216         | 2517100             | S2P/214-57433588                        |                         | Zap/6-1                                             | <b>ANSWERED</b>         | 1193            |
| 2008-10-13 59:39:37          | 225         | 2483150             | 630/225-67d2f658                        |                         | Zap/6-5                                             | ANSWERED:               | 60              |
| 2008-10-13 10:50:59          | <b>TIDE</b> | 2313103             | 63P/506-57422628                        |                         | Zap/6-5                                             | <b>ANSWERED</b>         | 29              |
| 2008-10-13 10:49:05          | 704         | 201                 | 3AX2/palosantouio-7212                  |                         | 518/201-67615400                                    | ANSWERED                | 1.93            |
| 2008-10-13 10:51:34          | 215         | 2275423             | S2P/215-5/M22660                        |                         | $2 + 4/7 - 5$                                       | <b>ANSWERED</b>         | 74              |
| 2008-10-13 10:51:45          | 504         | 2313103             | \$39/506-57d54c50                       |                         | Zap/6-1                                             | ANSWERED-               | d/F             |
| 2008-10-13 10:53:58          |             | 502                 | Local/502@from-internal-96d5.2          |                         | <b>SIP/100-DEduLtdB</b>                             | <b><i>RO ANSWER</i></b> | $\circ$         |
| 2008-10-13 10:55:07          | 216         | 2517100             | 610/214-67d104c0                        |                         | Zwa/7+5                                             | NO ANSWER               | O.              |
| 2008-10-13 10:55:09          | 216         | 201                 | 139/214-57d291FB                        |                         | 109/201-004x14-00                                   | <b>AREWERED</b>         | $\mathbf{u}$    |
| 2008-10-13 11:00:23          | 205         | 2310305             | 939/201-b7d34b18                        |                         | Zwa/7-5                                             | ANSWERED.               | 16              |
| 2008-10-13 11:00:47          | 201         | 214/816             | S3N 201-57404420                        |                         | 246/7-1                                             | <b><i>NO ANSWER</i></b> | $\circ$         |
| 2008-10-13 55-30-56          | 205         | 2149143             | 530/201-57d07960                        |                         | $Z$ ap/7-5                                          | ANSWERED:               | 96              |
| 2008-10-13 10:58:21          | 504         | 2646978             | S3P/506-b7d30ba0                        |                         | $2 + 4/6 - 5$                                       | <b>ANSWERED</b>         | 2764            |
| 2008-10-13 11:03:43          | 504         | 2295704             | SIP/506-b7d2f658                        |                         | $Z = 2/6 + 5$                                       | ANSWERED                | 69              |
| 2008-10-13 11:12:59          |             | 203                 | Local/203@from-internal-334a.2          |                         | SER/203-084374e0                                    | <b>NO ANSWER</b>        | a               |
| 2008-10-13 55:52:59          |             | 202                 | Local/202@from-internal-e6f9.2          |                         | SIR/202-08da14d8                                    | <b>NO ANSWER</b>        | $\alpha$        |
| 2008-10-13 11:12:59          |             | 10.2                | $2 \text{ keV}10-1$                     |                         | SIR/102-DRdal4dB                                    | <b>ANSWERED</b>         | 28              |
| 2008-10-13 55:53:28          | 225         | 2512092             | 539/225-57422426                        |                         | $Z$ iagu $I$ 7 : 5.                                 | <b>ANSWERED</b>         | 22              |
| 2008-10-13 11:14:58          |             | 502                 | $240/10-1$                              |                         | CONVERT COSTAGE                                     | <b>ARTWERED</b>         | $-0.01$         |

**Figura 4.3: Vista acercada de campos MAC, dirección IP y Fabricante**

El reporte cambiará dependiendo de los valores de filtrado:

- Fecha Inicio: Fecha a partir de la cual se seleccionarán las llamadas
- Fecha Fin: Fecha hasta la cual se seleccionarán las llamadas
- Campos adicionales de filtrado: Fuente, Destino, Canal Destino
- Estado de la llamada: ANSWERED, BUSY, FAILED, NO ANSWER

#### **4.3.2 Uso de Canales**

La opción "Uso de Canales" del Menú "Reportes" del Elastix permite visualizar gráficamente el número de llamadas simultáneas para cada canal [3].

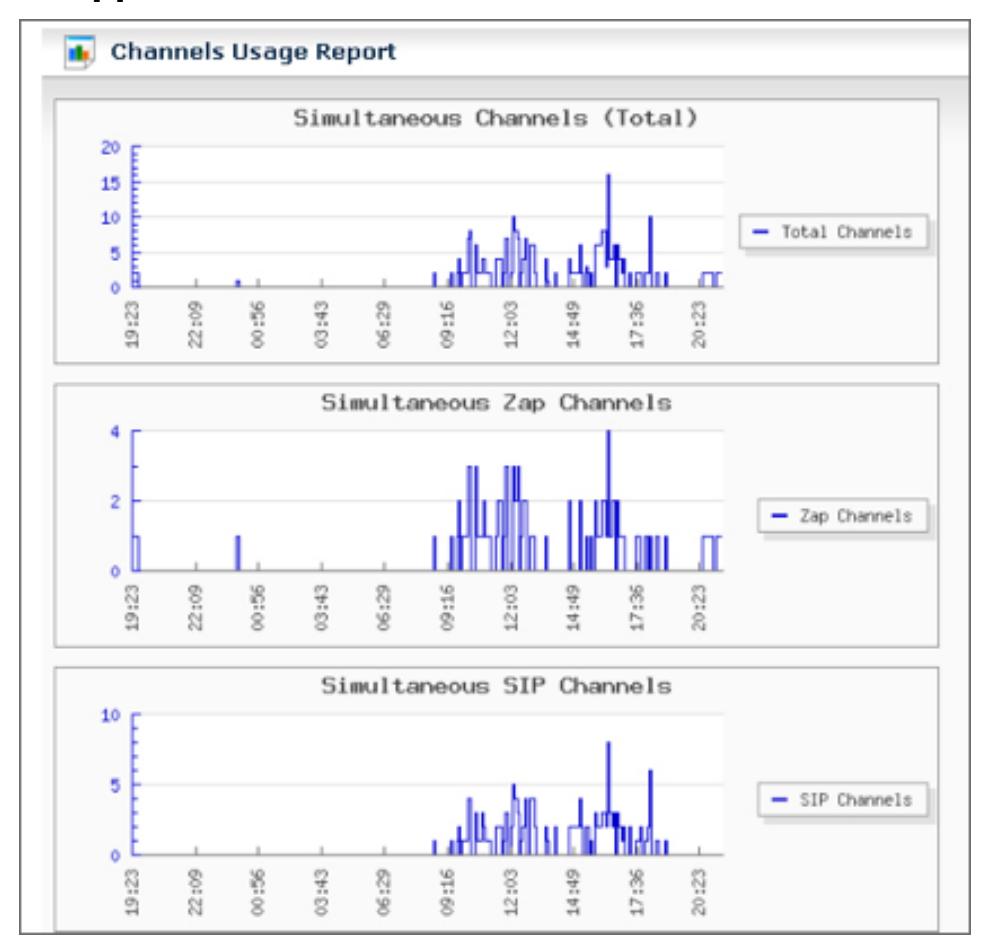

**Figura 4.4: Reporte de uso de canales**

## **CAPÍTULO 5**

### **5. Conectando Servidores Elastix**

#### **5.1 Interconexión entre dos servidores Elastix**

Una de las ventajas de usar Elastix es que fácilmente se puede interconectar dos servidores Elastix de tal manera que lugares remotos se puedan comunicar con un solo plan de marcado.

Suponiendo que se quiere interconectar un servidor Elastix localizado en un punto A con otro servidor Elastix en un punto B. El resultado debe ser que un teléfono conectado al servidor Elastix en el punto A pueda comunicarse marcando simplemente la extensión del teléfono conectado al servidor Elastix en el punto B, y viceversa.

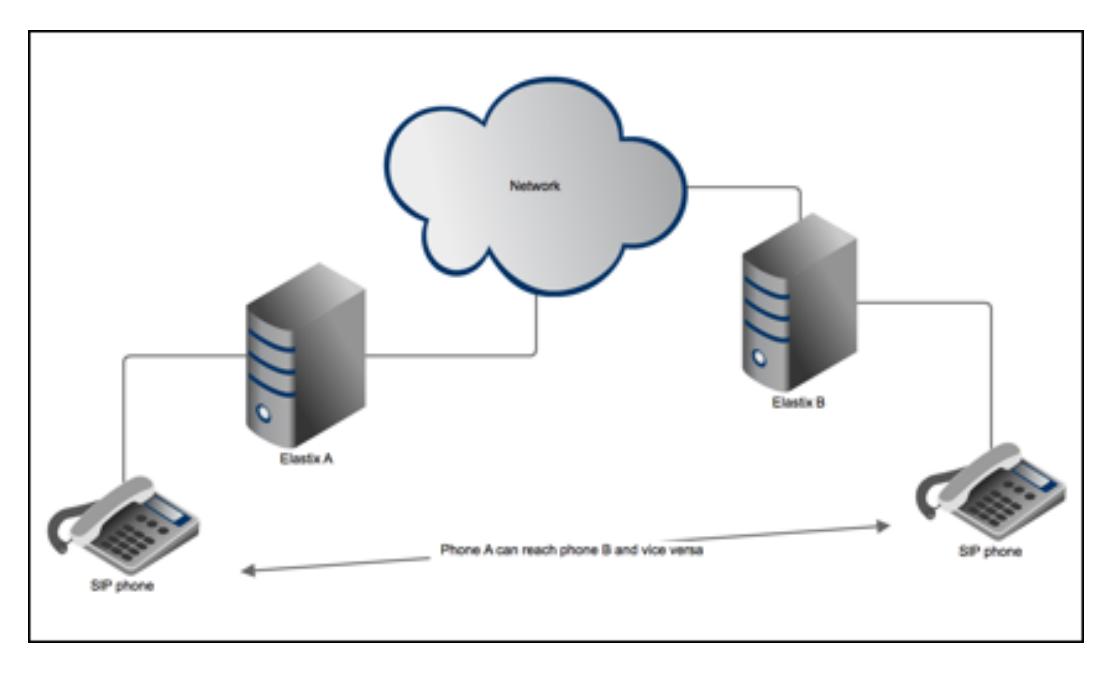

#### **Figura 5.1: Interconectando dos Elastix**

Para implementar esto se requiere definir dos cosas:

- 1. La troncal SIP entre los servidores Elastix
- 2. Las rutas salientes en cada servidor Elastix

Toda la configuración se puede realizar desde la interfaz Web de Elastix desde el menú  $\overline{PBX} \rightarrow \overline{PBX}$  Configuration

#### **5.1.1 Definiendo la troncal SIP**

Se define el nombre de la troncal, el cual puede servir también como username para el proceso de registro. Se debe crear la troncal del Elastix en el punto A ("pointA") y la del punto B ("pointB").

Luego se define los detalles del peer:

```
host=dynamic
secret=welcome
trunk=yes
type=friend
```
Esta configuración de la sección de peer se debe repetir en ambos servidores Elastix. Aquí se ha definido como la palabra "welcome" como secret.

Se debe también definir el register string (cadena de registro) usando pointA o pointB como username según sea el caso.

Para el servidor Elastix en el punto A se debe tener:

```
pointB:welcome@a.b.c.d
```
Para el servidor Elastix en el punto B debería ser:

```
pointA:welcome@w.x.y.z
```
También se debe definir los detalles del user en la misma pantalla de creación de troncales SIP anterior. La sección de user establece donde se quiere terminar la llamada. Para acceso a extensiones locales basta con colocar el contexto primario from-internal. Esto indica que cuando la llamada entre por la troncal se iniciará en el contexto aquí especificado [4]:

```
context=from-internal
host=192.168.1.240
insecure=very
type=friend
```
#### **5.1.2 Definiendo las rutas salientes**

- Se determina el nombre de la ruta saliente.
- Se define el patrón de marcado. Suponiendo: 2|XXX , indica que para marcar a las extensiones conectadas al servidor Elastix en el punto B se debe marcar con el número 2 adelante.
- Se escoge la troncal por la cual debe irse la llamada. En este caso la troncal SIP/pointA

#### **5.2 Conexión predefinida con proveedores de llamadas vía IP**

Existe otra forma de crear troncales SIP para interconectar el servidor Elastix con un VSP. La interfaz de VoIP Provider permite ingresar los parámetros de peer y cadena de registro directamente en un formulario. Además, se puede seleccionar entre los proveedores más comunes los cuales ya cuentan con parámetros predeterminados de configuración.

### **CONCLUSIONES Y RECOMENDACIONES**

Escribir "Comunicaciones Unificadas con Elastix" fue una fascinante travesía que me dejó muchas lecciones aprendidas sobre todo a nivel técnico y pedagógico. Los lectores alrededor del mundo quedaron gratamente satisfechos con el resultado obtenido en el producto final. Esta obra terminó siendo más que tan sólo el material oficial para las certificaciones Elastix, es considerada también una bien recibida introducción al mundo VoIP. *"Es una buena manera de empezar a aprender elastix y al mismo tiempo Voz sobre IP"* – J.Q. vía amazon.com

Se recomienda procurar mantener actualizado el contenido a través de subsiguientes ediciones conforme el software vaya también actualizándose.

# **BIBLIOGRAFÍA**

<span id="page-30-0"></span>[1] Anton A. Huurdeman, The worldwide history of telecommunications, 1st ed. New York: Wiley-IEEE Press, 2003.

[2] Theodore Wallingford, Switching to VoIP, 1st ed. Newton, MA: O'Reilly Media, 2005.

[3] Ben Sharif (2007, noviembre 11). Elastix without Tears (1st ed.) [Online]. Disponible en: http://asterisk.ru/store/files/elastix\_without\_tears.pdf

[4] Jim Van Meggelen, Jared Smith, Leif Madsen, Asterisk: the future of telephony, 2nd ed. Newton, MA: O'Reilly Media, 2007.

## **ANEXOS**

### <span id="page-31-0"></span>**ARCHIVOS DE CONFIGURACIÓN DE ASTERISK DISTRIBUIDOS CON ELASTIX:**

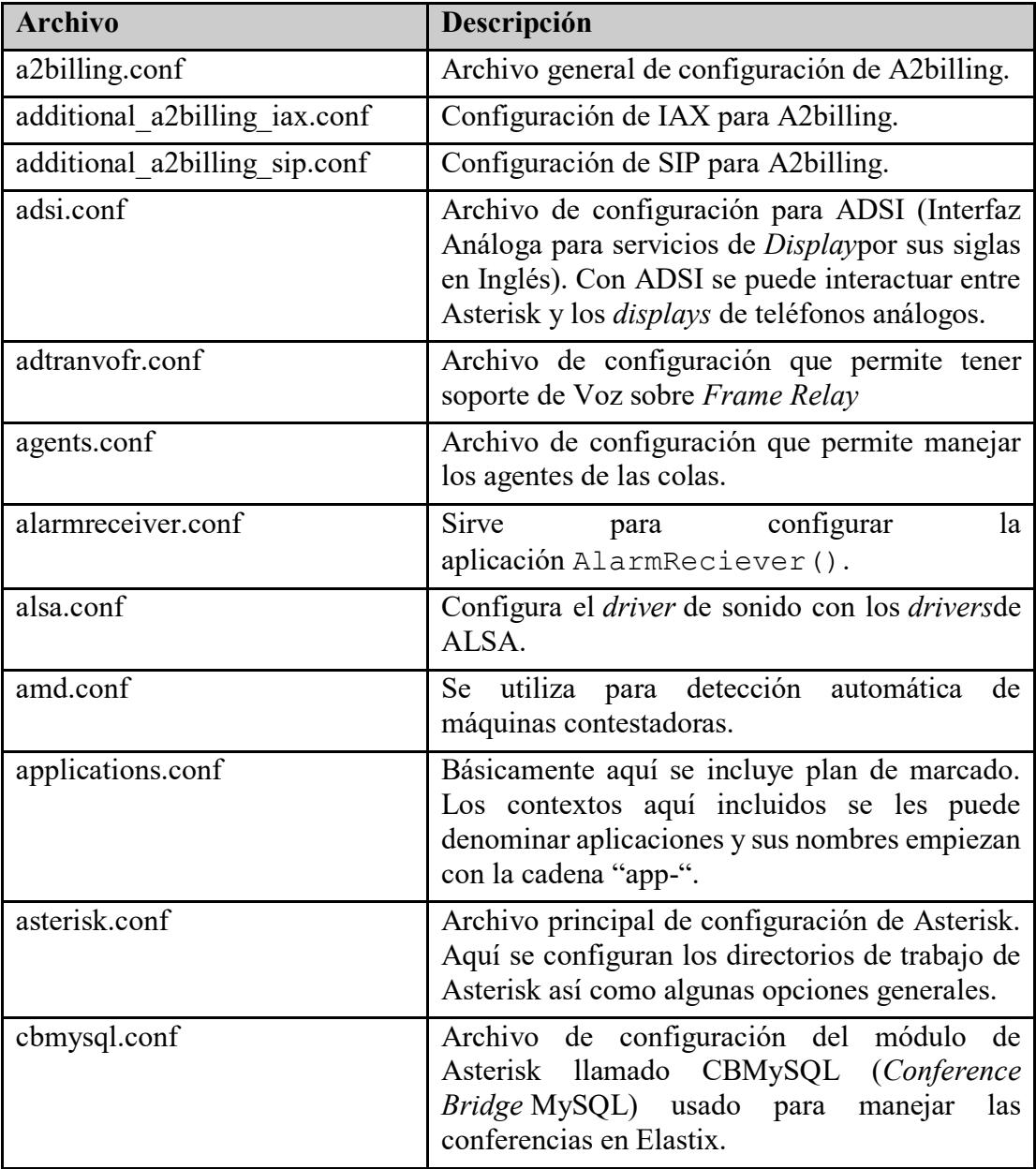

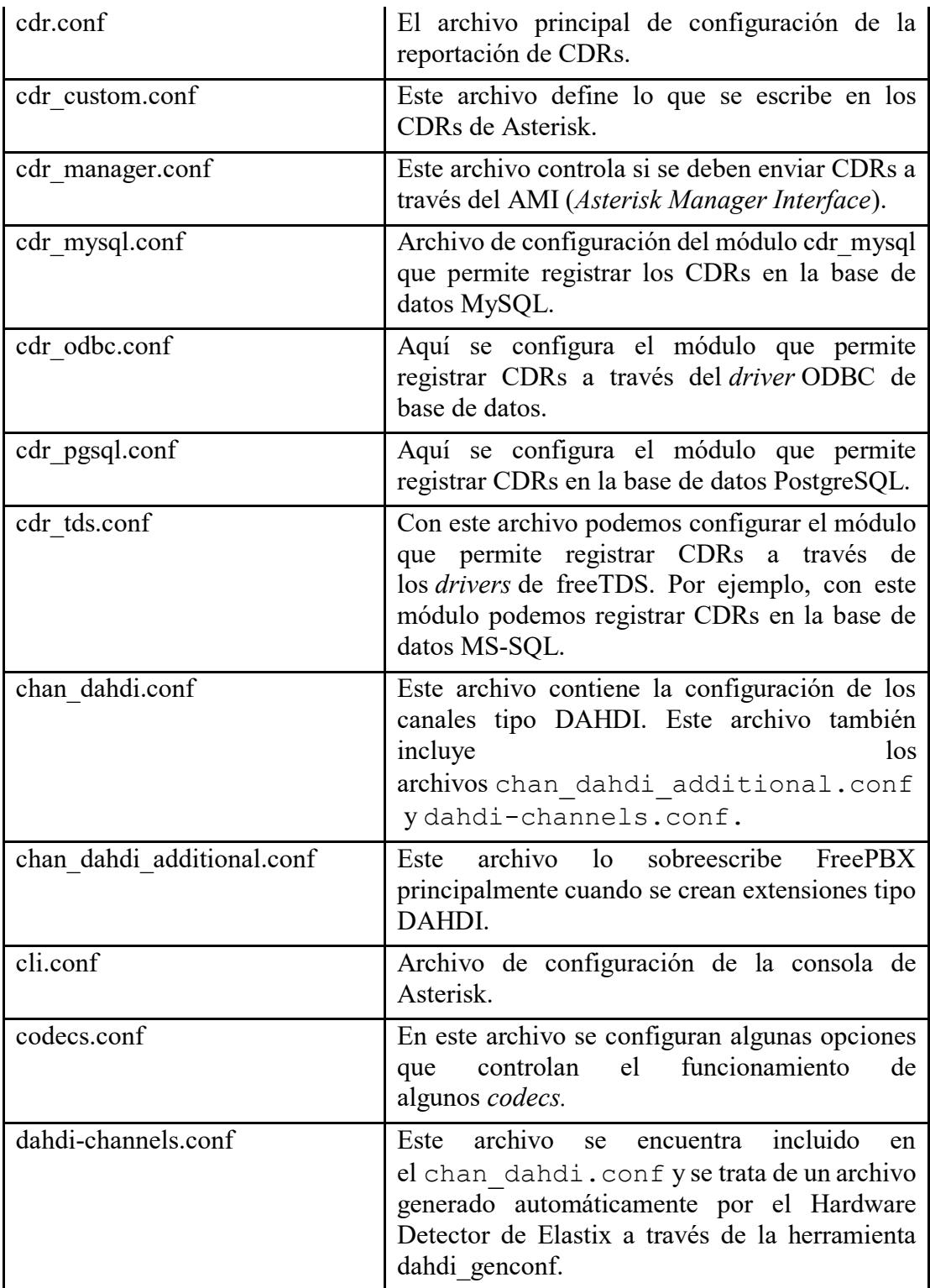

![](_page_33_Picture_180.jpeg)

![](_page_34_Picture_193.jpeg)

![](_page_35_Picture_170.jpeg)

![](_page_36_Picture_171.jpeg)

![](_page_37_Picture_155.jpeg)

![](_page_38_Picture_168.jpeg)

![](_page_39_Picture_106.jpeg)